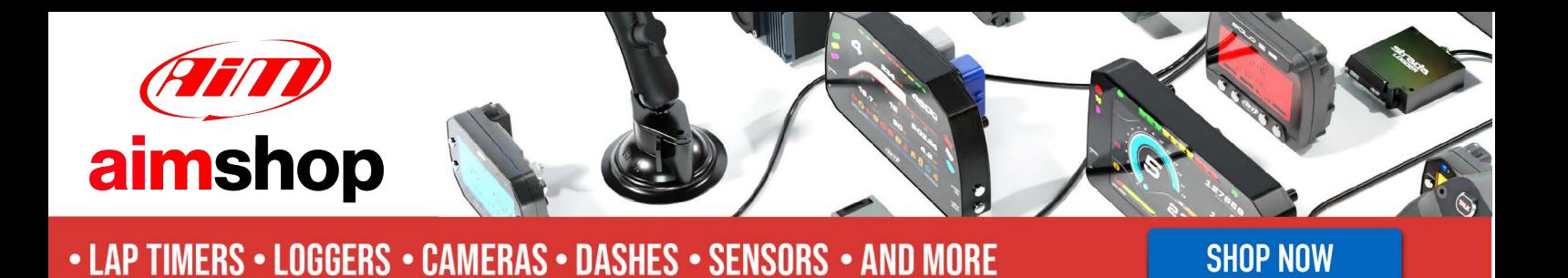

**AiM Infotech** 

## **Olsbergs MSE ECU**

#### Release 1.00

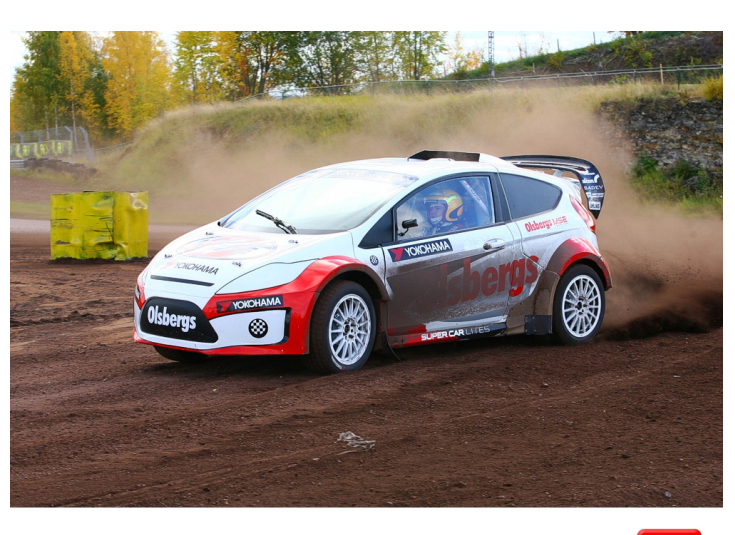

ECU

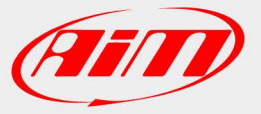

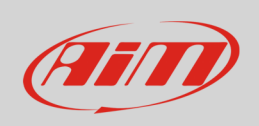

This tutorial explains how to connect Olsbergs MSE vehicles to AiM devices.

# 1 Connection to AiM devices

Olsbergs MSE vehicles are equipped with a dedicated AEM Infinity ECU that features a bus communication protocol based on CAN. Infinity ECU has two front Molex connectors: one grey and the other blue. To connect it to AiM devices use the grey one. Here below is connector pinout – front view –as well as connection table.

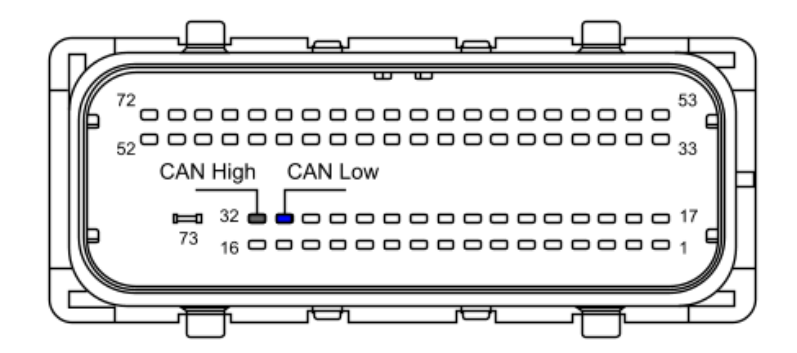

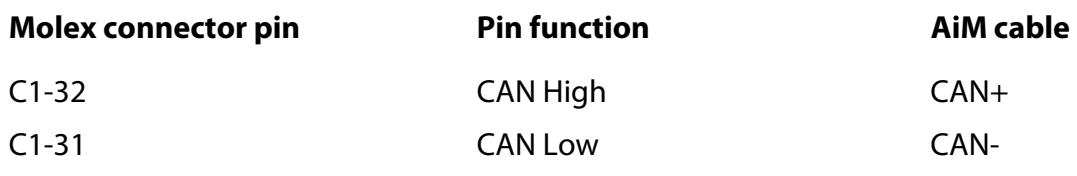

### $\overline{\phantom{a}}$ AiM device configuration

Before connecting the device to the ECU set it using AiM Race Studio software. The parameters to select in the device configuration are:

- ECU manufacturer: "Olsbergs"
- ECU Model: "MSE"

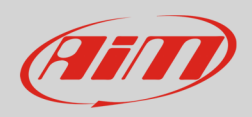

## 3 Available channels

Channels received by AiM devices connected to "Olsbergs" "MSE" protocol are:

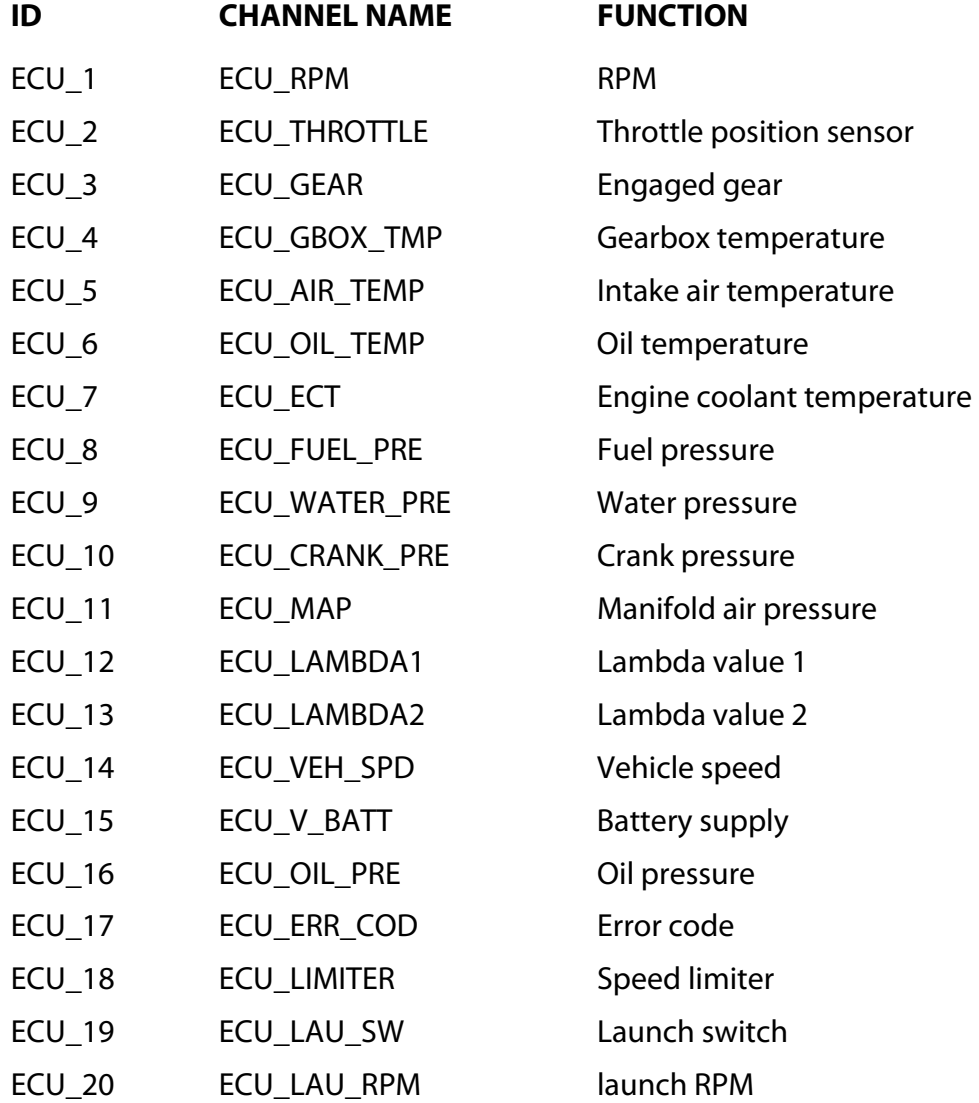